# **Przewodnik** po zastosowaniach dla muzyków i zespołów

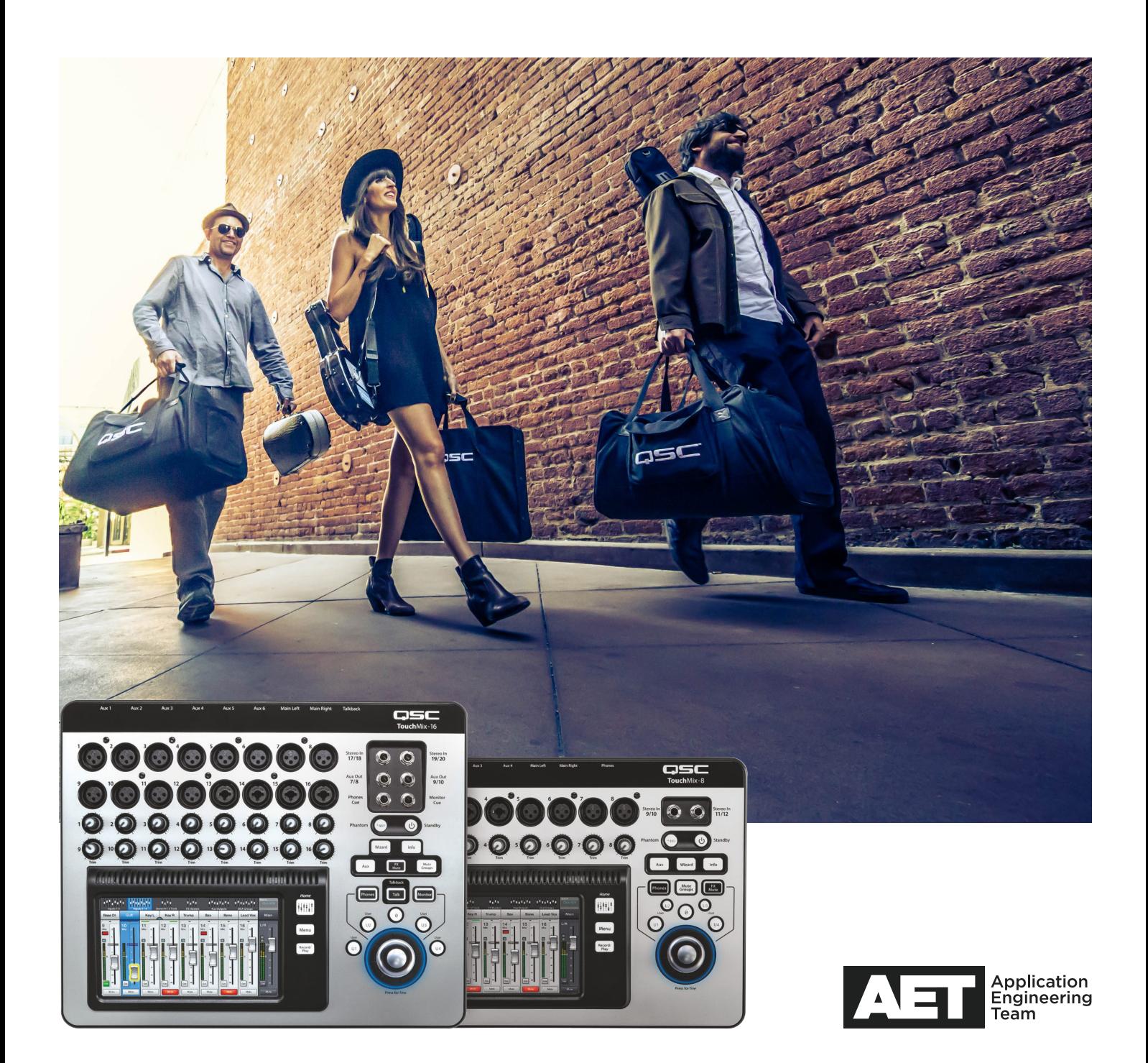

# **NIE DAJ SIĘ ZWIEŚĆ NIEWIELKIM WYMIAROM.**

Wnętrze każdego miksera QSC TouchMix kryje w sobie ogromny zestaw różnych funkcji i rozwiązań, które to zwykle znajdują się w dużych klasycznych stołach mikserskich oraz procesorach sygnałowych rack, a dodatkowo wszystkie one są niezwykle intuicyjne i łatwe w użyciu od pierwszego kontaktu z mikserem.

Wśród kluczowych właściwości miksera TouchMix, które pomagają nam szybko stworzyć lepiej brzmiący miks, można wymienić:

- Presety zestawy ustawień, które zostały zoptymalizowane pod kątem popularnych głosów oraz instrumentów.
- Kreatory przewodniki ułatwiające odpowiednie skonfigurowanie potężnego zestawu wbudowanych efektów cyfrowych oraz optymalne ustawienie poziomu czułości i wzmocnienia sygnałów.
- App możliwość zdalnej kontroli miksu lub monitorów przy użyciu smartfona lub tabletu. Istnieje możliwość zapewnienia każdemu członkowi zespołu zdalnej kontroli w czasie rzeczywistym nad jego miksem monitorowym.
- Nagrywanie wielościeżkowe nagrywanie występu na żywo w postaci wysokiej jakości 32-bitowych plików WAV bez konieczności korzystania z komputera. Zgranie plików może nastąpić później na mikserze TouchMix lub DAW.

Tak, to prawda – miksera TouchMix można użyć w bardzo różnych sytuacjach i konfiguracjach, od występów tylko jednego artysty po wieloosobowe zespoły. Przybliżmy nieco sam mikser…

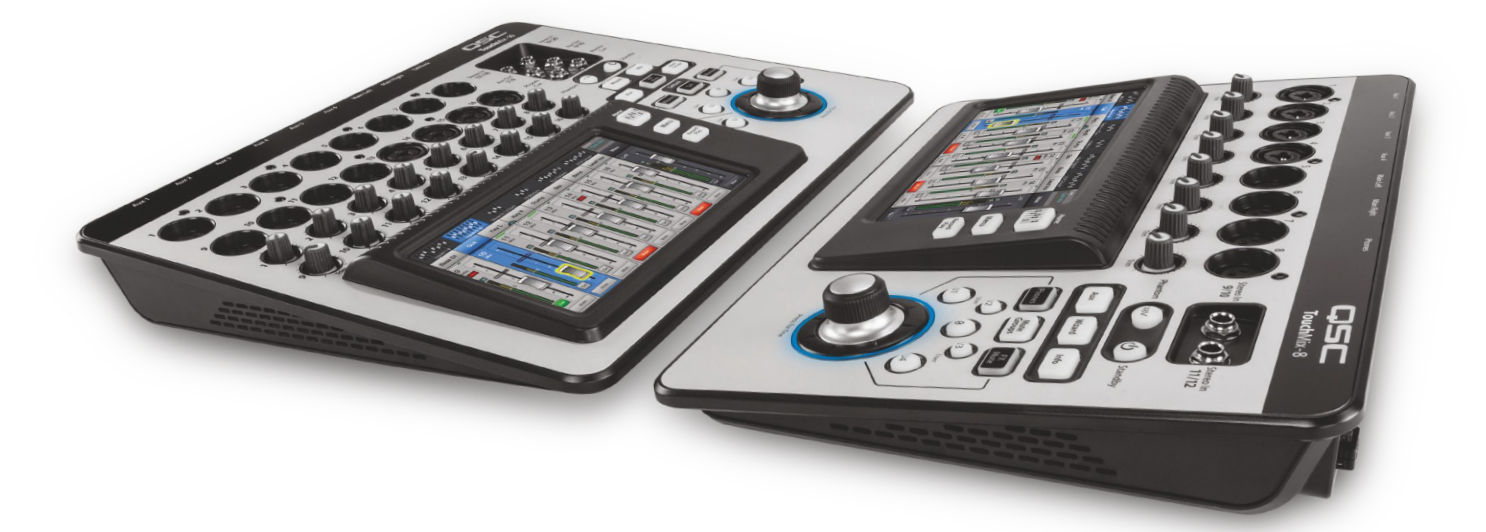

### **Presety kanałów**

Presety kanałów w mikserze TouchMix to wygodne i szybkie w użyciu narzędzie pozwalające na skonfigurowanie pracy poszczególnych kanałów miksera pod kątem przetwarzanego w nich sygnału, jak np. głosów męskich lub żeńskich, różnych popularnych instrumentów, w tym perkusyjnych itp., z właściwymi dla tych sygnałów ustawieniami parametrów, które powinny być odpowiednie w większości sytuacji, ale też które to mogą być indywidualnie dopasowane do naszych osobistych upodobań.

### **FX Mute**

Zgadza się, wokal będzie brzmieć znacznie potężniej i bardziej przestrzennie z pewnym dodatkiem pogłosu. Ale gdy będziemy zapowiadać następny utwór lub też okrzykami podsycać atmosferę z wiernymi fanami, ten sam efekt może być już nie na miejscu i dawać trochę dziwne brzmienie głosu. Dlatego też TouchMix posiada przycisk FX Mute ((dostępny z poziomu tabletu za pośrednictwem aplikacji TouchMix (więcej informacji na ten temat na następnych stronach) lub też za pośrednictwem przełącznika nożnego MIDI podłączonego do portu USB)), który pozwala na wyłączenie efektów w sytuacjach, gdy nie chcemy, aby były one słyszalne i ponowne ich włączenie we właściwym momencie.

### **Wizard: FX oraz Gain**

TouchMix posiada dwa "Kreatory" – jeden z nich ułatwia ustawienie pracy dostępnych wbudowanych efektów (FX), a drugi pozwala zoptymalizować strukturę poziomów wzmocnienia sygnałów.

Jeśli jesteśmy nowicjuszami w dziedzinie miksowania sygnałów audio na żywo, FX Wizard pomoże nam w zakresie dodania efektów do sygnału audio w celu wzbogacenia ich brzmienia w poszczególnych kanałach. Ustawienia są dokonywane głównie w oparciu o typ głosu lub też rodzaj instrumentu, którego sygnał jest przetwarzany przez dany kanał. I nawet, jeśli jesteśmy już bardzo doświadczonymi profesjonalistami, FX Wizard może pomóc nam zaoszczędzić kilka cennych minut podczas dokonywania wszystkich ustawień.

Na przykład, gdy wybierzemy typ instrumentu lub głosu, który jest przypisany do kanału, FX Wizard wyświetli listę rekomendowanych presetów efektów. Dotknięcie **Recall** spowoduje wczytanie tych danych ustawień efektów miksera. Możemy użyć tych ustawień w oryginalnej postaci lub też możemy dokonać w nich zmian, zgodnie z naszymi upodobaniami.

Gain Wizard pozwala właściwie ustawić czułość wejściową analogowych kanałów wejściowych w celu uniknięcia obcinania poziomu sygnałów oraz ich zniekształcania. Podczas występu, kreator porównuje wartości szczytowe sygnałów wychodzących z przedwzmacniaczy analogowych z maksymalnymi poziomami sygnałów na stopniach konwerterów A/D i wskazuje, w jakim stopniu gałkami Trim powinniśmy zmniejszyć czułość poszczególnych wejść w celu uniknięcia przesterowania.

### **Kontrola bezprzewodowa**

Do każdego miksera TouchMix jest dołączony klucz sprzętowy WiFi, który zapewnia pełen bezprzewodowy dostęp do niego z poziomu smartfonów lub tabletów. Dzięki niemu możemy zdalnie kontrolować pracę całego miksera, a nawet określić uprawnienia poszczególnym muzykom zespołu w zakresie samodzielnej kontroli miksów ich szyny monitorowej aux.

W przypadku tabletów, TouchMix pozwala zarówno na pełną kontrolę ustawień lub też kontrolę wybranych miksów aux (monitory). W przypadku smartfonów operator może skonfigurować TouchMix w celu umożliwienia kontroli określonych miksów aux – zapewniając np. członkom zespołu, kontrolowanie ich własnych miksów monitorowych.

Aplikacje TouchMix dla urządzeń iOS (iPhone, iPod lub iPad Touch) oraz Android są bezpłatne i można je pobrać z App Store lub Google Play Store.

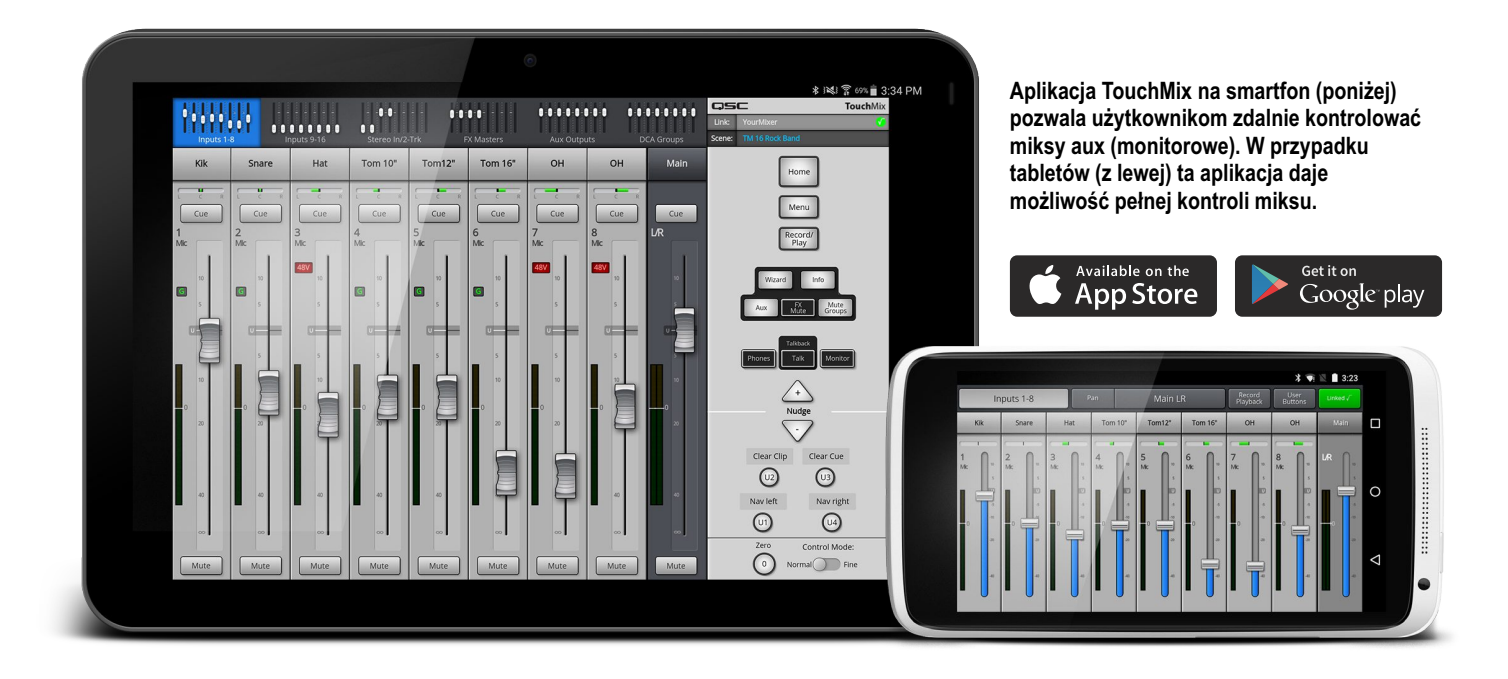

### **Nagrywanie wielościeżkowe**

Kto pamięta "taśmy live z konsolety"? Zazwyczaj były to słabej jakości stereofoniczne nagrania na kasetach magnetofonowych, których dokonywano z użyciem głównych wyjść lub też z niewykorzystanych szyn aux konsolety nagłośnieniowej obsługującej całe wydarzenie live. Od tego momentu minęło już sporo czasu! TouchMix oferuje prawdziwie wielościeżkowe rejestrowanie sygnałów cyfrowych na zewnętrznej pamięci USB. Nagrania można następnie zgrać przy użyciu miksera TouchMix lub też dokonać eksportu nagrań do cyfrowej stacji roboczej (DAW). Kolejnym lepszym rozwiązaniem może tylko być posiadanie na miejscu ciężarówki z mobilnym studiem nagraniowym. Z powodu ograniczeń wielkości plików, można dokonywać ciągłego nagrywania do około trzech godzin (mikser wyświetli odpowiedni komunikat na około dziesięć minut przez przekroczeniem limitu nagrywania). W przypadku znacznie dłuższych projektów należy tylko zatrzymać je w odpowiednim momencie i rozpocząć kolejną sesję nagraniową.

**UWAGA:** Pamięć zewnętrzna USB musi być sformatowana z systemem plików FAT32, a jej wysoka sprawność jest kluczowym parametrem decydującym o dobrych rezultatach nagrywania. Na stronie internetowej **qsc.com** znajduje się lista rekomendowanych nośników pamięci.

TouchMix-8 może równocześnie rejestrować do 14 ścieżek, natomiast TouchMix-16 może równocześnie nagrywać do 22 ścieżek (wszystkie wejścia plus miks stereo), z ultra wysoką 32-bitową, 48 kHz jakością w formie plików WAV.

Nagrywanie jest łatwe i intuicyjne. Po uzbrojeniu (wybraniu) do nagrywania poszczególnych kanałów, wciskamy **Play** i rozpoczyna się już proces rejestrowania wybranych sygnałów.

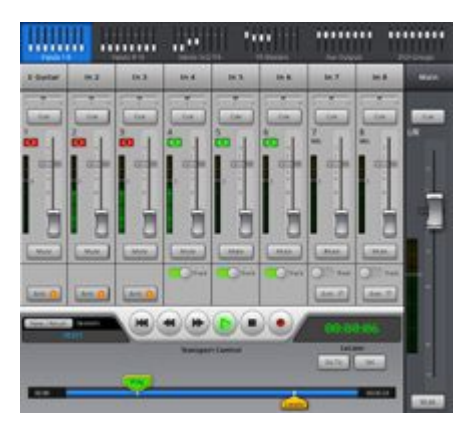

# **WYKONAWCA SOLOWY**

Artysta występujący solo doskonale zna swój własny styl i brzmienie. Jeśli jesteśmy artystami solowymi, mikser TouchMix pozwala nie tylko łatwo znaleźć nasze własne brzmienie, ale też umożliwia zapamiętanie go na potrzeby kolejnych występów. W tym przykładzie została przedstawiona konfiguracja śpiewającego gitarzysty występującego solo i korzystającego z miksera TouchMix-8.

W opisywanej sytuacji mikser zasila parę aktywnych kolumn głośnikowych, która to jest zwykle wykorzystywana w kawiarniach lub małych klubach. Ale też w takim przypadku TouchMix może też z łatwością zasilać swoim sygnałem ogromny system nagłośnieniowy sali koncertowej. Każdej sali o dowolnej wielkości!

Nawet wykonawca, który nigdy wcześniej nie dokonywał ustawień miksera, może uzyskać znakomite rezultaty. A wszystko to dzięki różnym presetom znajdującym się w TouchMix oraz efektom (FX) zoptymalizowanym pod kątem określonych głosów oraz instrumentów. Po dokonaniu finalnych ustawień, cała konfiguracja może być zapisana jako scena, a następnie natychmiast wczytana, gdy zajdzie taka potrzeba podczas kolejnych występów.

### **Presety kanału (solo)**

Zobaczmy, w jaki sposób możemy skorzystać z określonych presetów kanałów. W menu **Vocals and Speech** > **Music** mikser TouchMix oferuje dwa presety wokalu solo: **Vocals Female Comp** oraz **Vocals Male Comp**. Mają one nieco inne wartości parametrów korektora barwy, odpowiednio dla wokalu żeńskiego oraz męskiego, wraz z włączonym efektem kompresora i bramki z ustawieniami właściwymi do wokalistów.

TouchMix oferuje siedem presetów dla gitary akustycznej. Gitara akustyczna jest podłączona do kanału 2 za pośrednictwem DI-box'a, dzięki czemu możemy zawęzić odpowiednie ustawienia do **Ac Gtr Brg PU Cmp**, **Ac Gtr Bridge PU 1** lub **Ac Gtr Bridge PU 2** dla gitary z przetwornikiem piezo w mostku lub też **Ac Gtr Int 1 Comp** lub **Ac Gtr Int 2 Comp** dla gitar z wewnętrznym mikrofonem. Po podświetleniu danego presetu możemy dotknąć przycisk **Preset Info** w celu wyświetlenia krótkiego opisu.

Wybieramy preset, który jest najbardziej odpowiedni, ale pamiętajmy o tym, że możemy go dowolnie zmienić!

### **FX Mute z użyciem przełącznika nożnego**

Tak, to jest całkowicie solowy występ, zgadza się? Wykonawca jest w pełni kreatorem swojego brzmienia. Dlatego też wygodnym rozwiązaniem jest skonfigurowanie nożnego przełącznika MIDI i podłączenie go do portu USB miksera TouchMix. W menu głównym przechodzimy do MIDI Setup i wybieramy jeden z ośmiu kanałów MIDI do przełączania efektów w kanale wokalu – włączone podczas śpiewania i wyłączone w trakcie rozmów z publicznością.

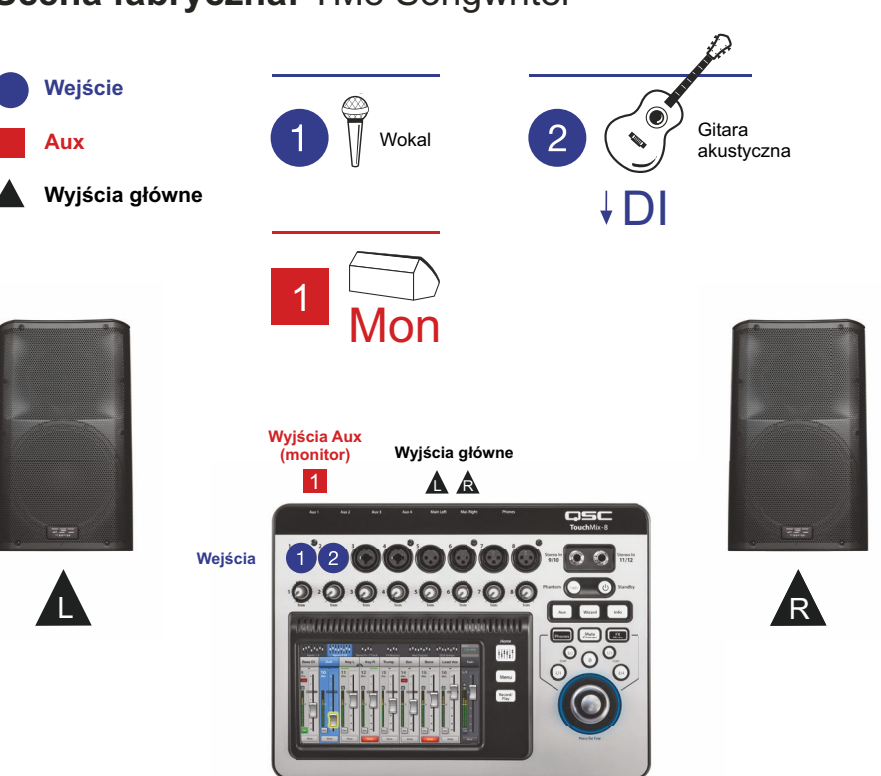

### **Scena fabryczna:** TM8 Songwriter

# **DUET**

W tym przykładzie przedstawiono konfigurację dla duetu wokalnego z gitarą i instrumentem klawiszowym. Obejmuje ona dwa wejścia wokalowe, a także podłączenie bezpośrednie gitary akustycznej oraz keyboardu do wejścia stereo. Dodatkowo do wejść stereo 11 oraz 12 jest podłączony iPod, który zapewnia tło muzyczne podczas przerw.

Obydwaj muzycy duetu otrzymują swój własny miks monitorowy.

### **Wyciszenie grup**

Utwór z repertuaru jest oparty na wokalu 1 oraz keyboardzie, bez gitary lub wokalu 2. W innym utworze jest tylko keyboard oraz wokal 2. Czasami będziemy chcieć wyciszyć mikrofon lub instrument, a niekiedy też obydwa te tory sygnałowe w celu ograniczenia niepożądanych szumów lub też uniknięcia sprzężeń zwrotnych. Mikser TouchMix posiada funkcję wyciszenia grup (Mute Group), do których to grup możemy przypisać, a następnie zapamiętać dane kombinacje wyciszania kanałów. Możemy je wywołać w późniejszym czasie.

Grupy wyciszenia mogą być też zarządzane za pośrednictwem MIDI, co umożliwia ich wybór i włączenie przy użyciu przełącznika nożnego, podobnie jak w przypadku FX Mute.

### **Kreator – Wizard (duo)**

Wciskamy przycisk **Wizard**.

Wciskamy **FX Wizard**. Zobaczymy cztery kanały FX. Do każdego z nich możemy przypisać wokale, perkusję lub inne instrumenty, a następnie możemy określić, z których kanałów wejściowych miksera oraz w jakim stopniu będzie przesyłany sygnał do efektów.

Wokale brzmią lepiej po użyciu odpowiedniej ilości pogłosu, a odrobina chorusa może ciekawie wzbogacić brzmienie gitary akustycznej. Nie bójmy się eksperymentować.

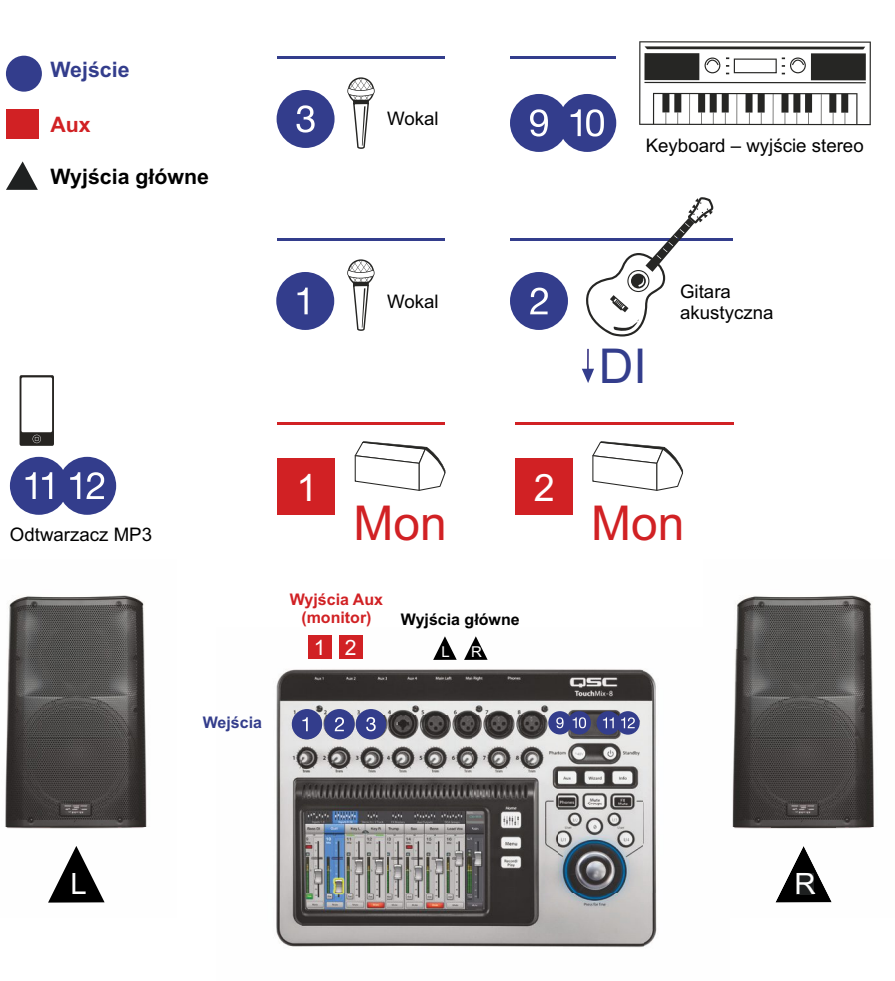

### **Scena fabryczna:** TM8 Songwriter

## **MAŁA GRUPA**

### **Scena fabryczna: TM8 Songwriter**

Odkryjmy możliwości scen miksera TouchMix. Mikser jest dostarczany z kilkoma fabrycznie przygotowanymi scenami, które to mogą służyć jako przykłady ich konfiguracji lub też jako punkty wyjściowe do szybkiego przekształcenia ich we własne miksy.

#### *Scenariusz:*

Czteroosobowy zespół składa się z wokalistki i wokalisty – którzy to grają na gitarach akustycznych, a także basisty z basem elektrycznym oraz perkusisty grającego na kongach.

Taki skład wymaga użycia sceny TM8 Songwriter. Dostęp do scen jest możliwy z menu ekranowego lub też przez dotknięcie przycisku znajdującego się w górnym prawym rogu ekranu głównego. Ze sceną wywoływane są presety, które na ekranie są podświetlone w odcieniu cyjanu.

Ta oraz pozostałe sceny zapewniają szybki punkt wyjścia z pewnymi sugerowanymi ustawieniami. Jak możemy zobaczyć, dostępne są inne podobne presety, co pozwala nam na pełne dostosowanie wszystkich ustawień i zapisanie ich w pamięci wewnętrznej lub zewnętrznej jako nowych scen.

Scena fabryczna nie zawiera żadnych ustawień efektów, ale mamy pełną swobodę użycia wszystkich wbudowanych efektów cyfrowych. (Te ustawienia są zapisywane w scenach, które zostaną utworzone.) Na przykład wokale zyskują, gdy zostanie dodana do nich dodatkowa przestrzeń, jaką zapewniają pogłosy.

### **Profil: The Performing Singer / Songwriter**

### **Profil użytkownika**

Użytkownik jest muzykiem występującym solo lub w małych grupach w różnych małych salach. Nawet przy niewielkich poziomach głośności oczekiwania w odniesieniu do jakości brzmienia oraz ogólnego przekazu są wysokie.

#### **Problem**

"Nagrałem w domu swoje utwory z użyciem DAW i dysponując sporymi możliwościami w zakresie korekcji, kompresji oraz efektów mogę znaleźć takie brzmienie, na jakim mi zależy. Ale gdy gram na żywo, w żaden sposób nie mogę osiągnąć tego brzmienia. Nie gram tych utworów głośno, ale nawet wtedy, zawsze walczę ze sprzężeniami zwrotnymi i dudniąco brzmiącą gitarą akustyczną." "Skoro mowa o nagrywaniu, to bardzo chciałbym nagrywać swoje występy na żywo, ale kiedy podłączam rejestrator do wyjść stereo mojego małego analogowego miksera, to nie brzmi to zbyt dobrze. W jaki sposób mogę uzyskać świetnie brzmiące nagrania live?" "Przypuszczam, że mogę mieć jeden z tych wysokiej jakości mikserów cyfrowych z wbudowanym korektorem i innymi efektami. Ale są one zbyt duże, zbyt drogie i naprawdę nie wiem, jak to wszystko obsłużyć."

### **Rozwiązanie**

Uzyskanie świetnego brzmienia live z występu "unplugged" wymaga znacznie więcej technologii oraz sporej wiedzy, aby wszystko właściwie zadziałało. Na szczęście QSC w mikserach TouchMix zawarło zarówno najnowszą technologię, jak też ogromne doświadczenie inżynierów dźwięku.

- Możliwości przetwarzania sygnałów, których potrzebujemy, aby brzmieć jak artysta koncertowy. Podczas gdy TouchMix ma wymiary odpowiadające laptopowi, każdy za kanałów posiada korektor barwy oraz efekty dynamiki (kompresor i bramkę), podobnie jak ma to miejsce w dużych konsoletach koncertowych. Dodatkowo dostępne są cztery wbudowane procesory efektów, których brzmienie zostało modelowane na bazie urządzeń wykorzystywanych przez inżynierów dźwięku live.
- Wbudowana wiedza fachowa. Możemy nie mieć większego doświadczenia w obsłudze koncertów, ale w tym momencie mikser TouchMix pomoże nam uzyskać brzmienie godne profesjonalistów. Zawiera on ponad sto presetów kanałów, które zostały bardzo precyzyjnie zestrojone do pracy w sytuacjach dźwięku live w odniesieniu do typowych instrumentów oraz mikrofonów. Nie jesteśmy pewni, jakiego efektu mamy użyć? Dostępny jest FX Wizard, który pomoże nam szybko przejść przez proces wyboru i skonfigurowania właściwego pogłosu, linii opóźniającej, chorusa czy też przesuwnika widma dla każdego instrumentu lub wokalisty obecnego na scenie. Jesteśmy trochę bezradni podczas ustawiania poziomu sygnału wejściowego i wyjściowego? TouchMix posiada Gain Wizard, który pomoże nam we właściwym ustawieniu wejść, a także w dopasowaniu poziomu wyjściowego do potrzeb aktywnych kolumn głośnikowych oraz wzmacniaczy QSC.
- A co z nagraniami, których charakter łączy energię występów na żywo z jakością studyjnej sesji nagraniowej? Czy nie mieliśmy już takiego występu, gdy graliśmy znakomicie i chcielibyśmy mieć to nagrane? Mikser TouchMix zapewnia jeszcze łatwiejszy sposób nagrania występów na żywo w trybie wielościeżkowym, niż było to wcześniej możliwe. Jedyne czego potrzebujemy to odpowiednio wydajny twardy dysk USB. Po występie możemy dokonać zgrania zarejestrowanego materiału na mikserze TouchMix lub też zaimportować ścieżki do ulubionego oprogramowania DAW.

### **Sugestia**

Poniższy plan sceny odnosi się do grupy grającej "unplugged" i został opracowany na podstawie sceny fabrycznej "TM8 Songwriter".

### **Użycie sceny fabrycznej**

Prawdopodobnie nasz zespół nie jest taki sam jak opisywany, dlatego też może zachodzić konieczność dokonania pewnych zmian w ustawieniach sceny.

- Wywołanie odpowiednich presetów kanałów w celu ich dopasowania do posiadanych instrumentów.
- Przejście do FX Wizard (**Wizard > FX Wizard**), a następnie wybór i przypisanie efektów.
- Przejście do zakładki Aux Output Set i nadanie nazw wyjściom monitorowania.

### **Dlaczego?**

Gdy użyjemy presetów, możemy zobaczyć i usłyszeć, że niektóre rzeczy brzmią są trochę dziwne.

- W wielu presetach instrumentów niskie częstotliwości są odcięte, a to z tego powodu, że tylko w przypadku kilku instrumentów (na przykład basu oraz bębna basowego) występują takie niskie częstotliwości, których obecność jest pożądana w konfiguracjach live. W przypadku innych instrumentów odcięcie dołu zakresu pozwala pozbyć się dudnienia, buczenia i sprzężeń w paśmie niskich częstotliwości. W efekcie końcowym, brzmienie basu z naszego miksu będzie bardziej czyste i lepiej wyartykułowane.
- **Ważne:** Korzystając z danych presetów, możemy mieć wrażenie, że brzmienie niektórych instrumentów jest nieco słabe. Ale pamiętajmy, że najważniejszą rzeczą jest to, jak te instrumenty wpisują się w cały tworzony miks.

### **Scena fabryczna:** TM8 Songwriter

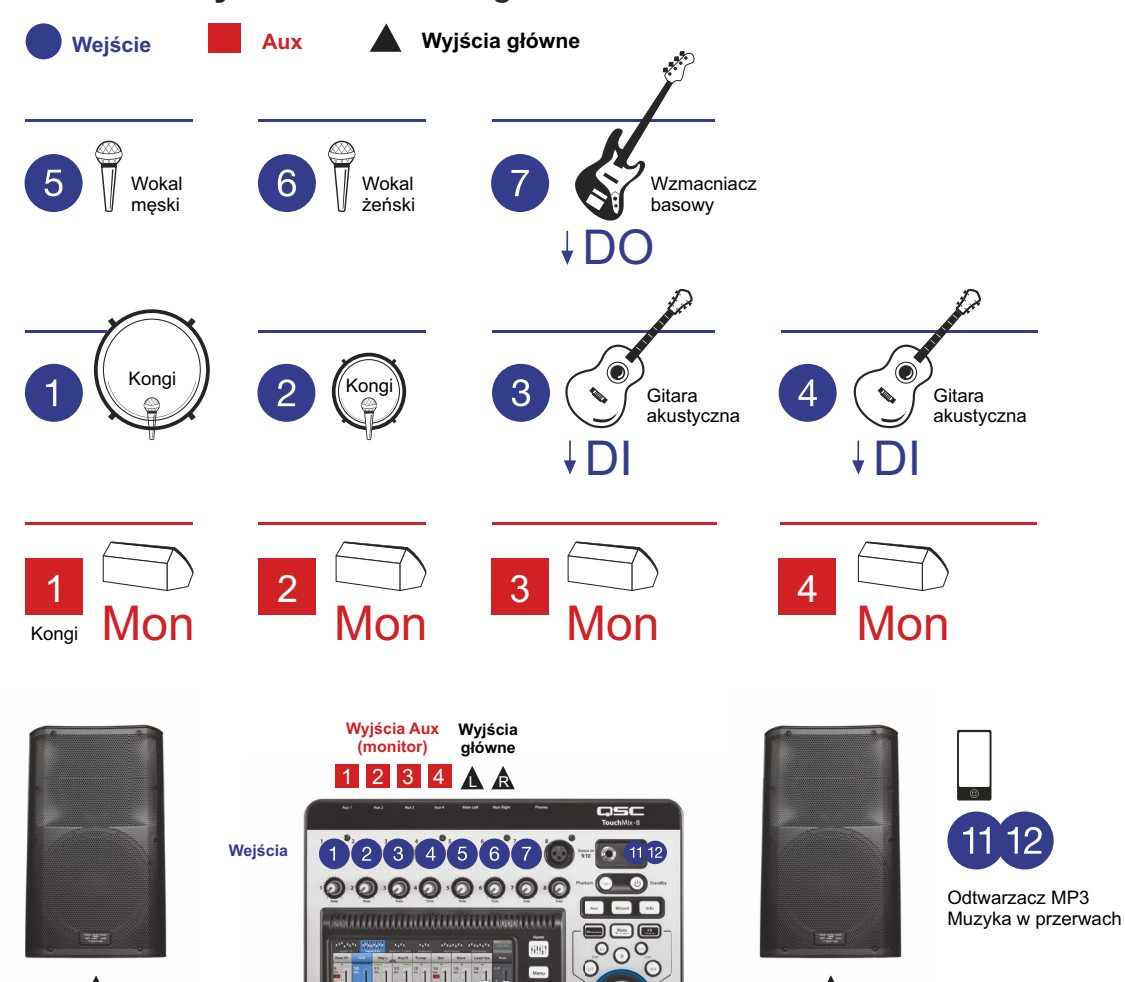

L REFERENCE R

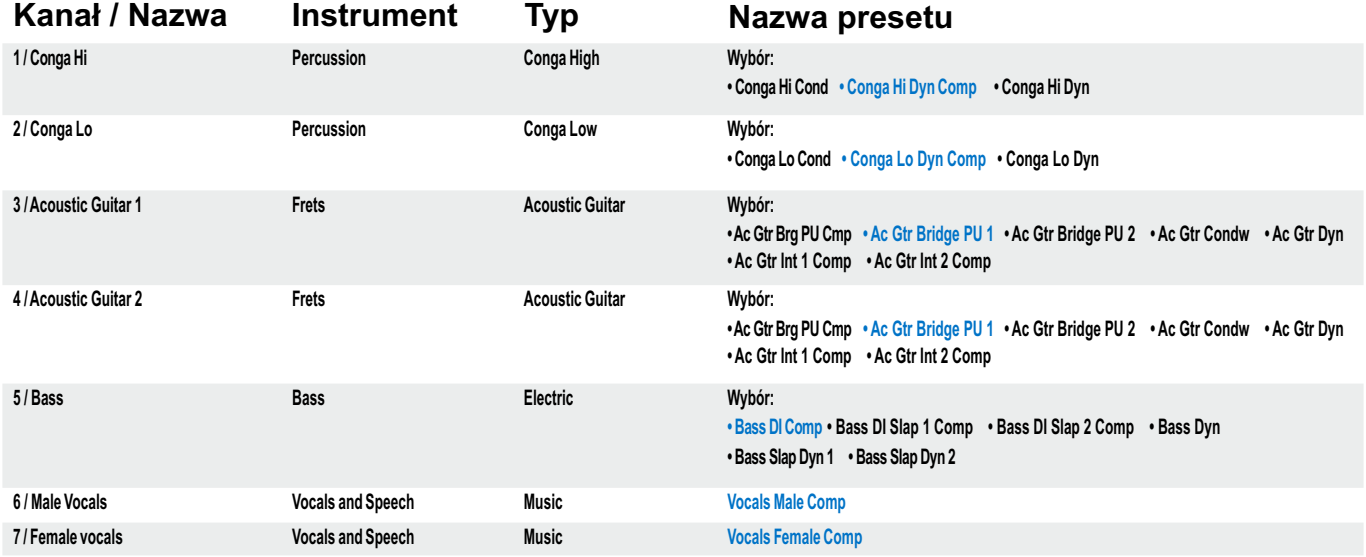

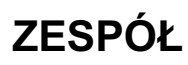

**Scena fabryczna:** TM16 Songwriter

**Wejście Aux Wyjścia główne**

Teraz popatrzmy na 7 osobowy zespół, w którym obecne są następujące instrumenty i głosy:

- Główny wokal
- Gitarzysta / wokalista
- Keyboard
- Bas
- Perkusja
- Trąbka
- Saksofony i flet

Mikrofony perkusyjne C mmúrmu 16<sup>10</sup> dęte drewniane 3  $\sqrt{\frac{2}{3}}$  $\boxed{2}$ 6  $\left[9\right]$ Wzmacniacz  $10^{\circ}$  $7 - 5$  4 4 6 Wzmacniacz basowy 5 e wzmach DO DO 1 Mikrofon publiczności Atmosfera (dla monitoringu  $\overline{\overline{1}}$ Wokal  $\sqrt{14}$  Wokal  $\sqrt{15}$  Trąbka  $12$  $13$ H dousznego) 3 5 46 Mon Mon Mon Mon 2 1 ቅ Smartfon IEM IEM Osobisty monitoring Aux 3 mix Control Wi-Fi **Wyjścia Aux (monitor) Wyjścia główne** 1 2 3 4 5 6 **A** R  $12345678$  $\overline{C}$ **Wejścia**11 12 13 14 15 16  $9(10)$  $\Omega$  $\Omega$  $\Omega$  $\bullet$  $\odot$  $\bullet$  $\odot$   $\odot$  $\overline{\bullet}$ **USB** Wi-Fi  $\Omega$  $\Omega$  $-0.0 - 0.0$  $\Omega$  $\overline{\mathbf{E}}$   $\overline{\mathbf{E}}$ **USB**  $\tilde{\mathbf{m}}$ L REPORT RESERVE TO A PROGRESSIVE CONTROLLER PROGRESSIVE CONTROLLER PROGRESSIVE CONTROLLER PROGRESSIVE CONTROLLER PROGRESSIVE CONTROLLER PROGRESSIVE CONTROLLER PROGRESSIVE CONTROLLER PROGRESSIVE CONTROLLER PROGRESSIVE CONT **Zewnętrzny twardy dysk** Rejestrowanie sygnałów Tablet FOH

Wi-Fi

Pełen dostęp do miksu

Omikrofonowanie perkusji jest dość złożone. Główny wokalista oraz śpiewający gitarzysta korzystają z monitoringu dousznego. W tej konfiguracji występuje też mikrofon, który służy do odbioru ogólnej atmosfery oraz reakcji publiczności. Wszystkie ścieżki są nagrywane live na zewnętrzny twardy dysk, a następnie zostaną zgrane na DAW. Syntezator jest przede wszystkim używany do gry partii solowych i ma wyjście mono. Drugi instrument klawiszowy jest stereofoniczny i jest wykorzystywany do gry partii fortepianowych oraz partii organów. Pianista jest również liderem zespołu i korzysta z aplikacji TouchMix zainstalowanej na jego smartfonie. Telefon łączy się z mikserem za pośrednictwem WiFi, dzięki czemu pianista może ustawić swój osobisty miks monitorowy. Główny inżynier dźwięku obsługujący cały system nagłośnieniowy (FOH) posiada tablet, w który również jest zainstalowana aplikacja TouchMix i połączona z mikserem za pośrednictwem WiFi. Dzięki takiemu rozwiązaniu może on sprawdzić jakość brzmienia oraz charakterystykę całego miksu w dowolny miejscu sali.

Zestaw nagłośnieniowy basisty jest podłączony bezpośrednio do miksera. Dwóch muzyków grających na instrumentach dętych korzysta z jednego monitora podłogowego.

### **Aplikacje bezprzewodowe do stworzenia indywidualnych miksów monitorowych**

Również inni muzycy mogą użyć swoich smartfonów z zainstalowaną aplikacją TouchMix do indywidualnego dopasowania ich miksów monitorowych. Inżynier dźwięku określa poziom dostępu dla każdego członka zespołu, co powoduje, że mogą oni zmieniać tylko swój własny miks.

### **Nagrywanie zespołu**

Zewnętrzny twardy dysk można podłączyć bezpośrednio do portu USB miksera TouchMix. Inżynier dźwięku uzbroił do nagrywania kanały 1 do 16 oraz parę wejść stereo 17 oraz 18. Na obszarze **kontroli transportu** dotyka przycisk **Play** bezpośrednio przed rozpoczęciem gry przez zespół. To może być początkiem projektu płyty live. Nagranie wielościeżkowe może być zgrane później na DAW.

Zachecamy do odwiedzenia strony internetowej QSC TouchMix pod adresem: **http://qsc.com/products/mixers/touchmix\_series/** Znajdują się tam różne materiały video, informacje uzupełniające, instrukcje, zakładka rejestracji produktu i wiele innych!

### **VIDEO TRAINING SERIES**

**Interesująca seria przewodników video do samokształcenia.**

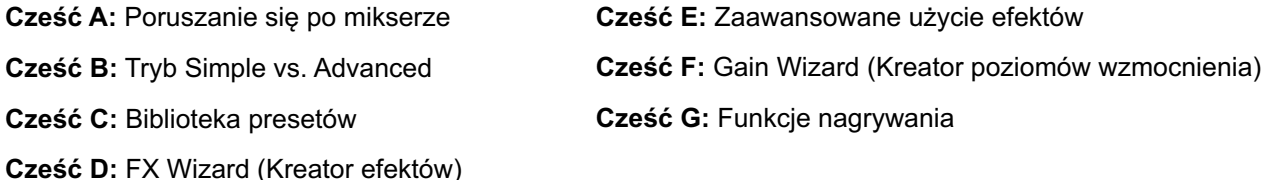

**qsctraining.com/touchmix**

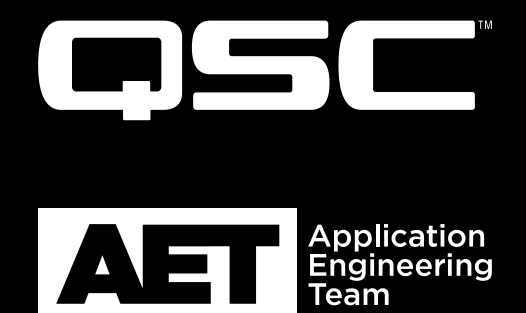

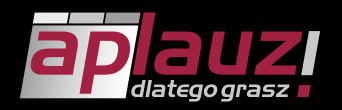

Aplauz Sp. z o.o., ul. Graniczna 19, 05-092 Łomianki tel./fax (22) 751 42 39, 751 42 44 http://www.aplauzaudio.pl/ aplauz@aplauzaudio.pl